# Содержание

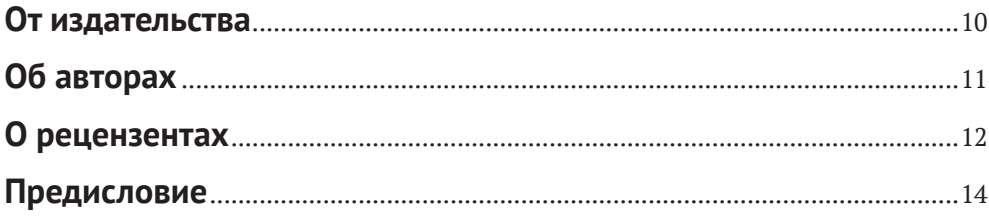

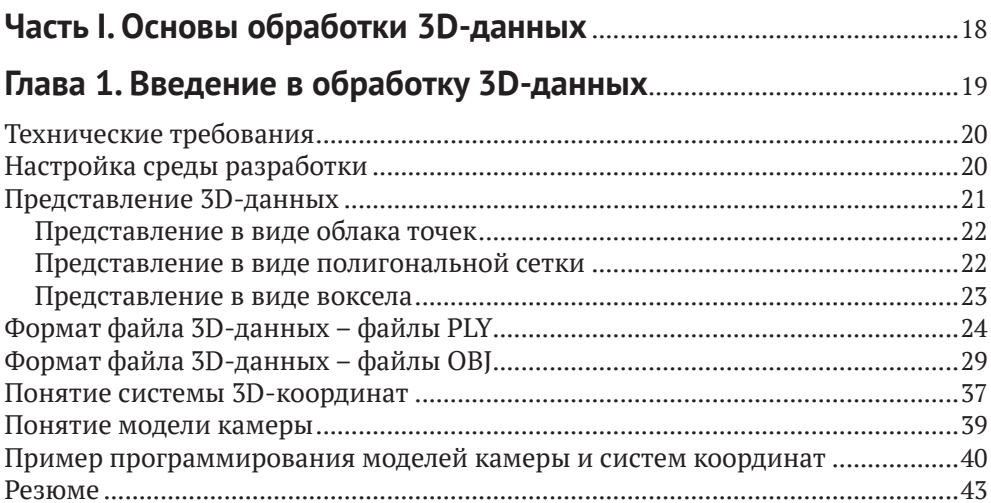

### Глава 2. Введение в трехмерное компьютерное зрение

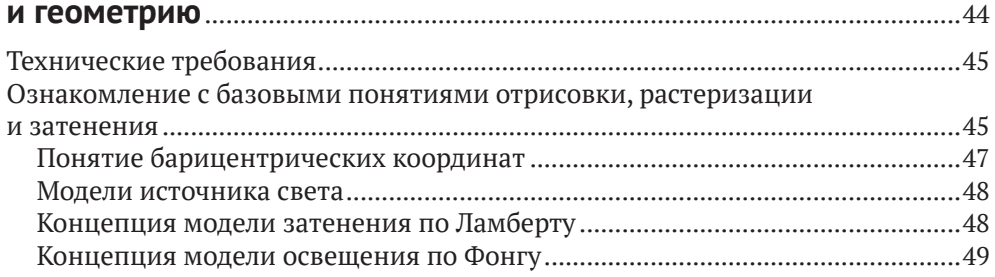

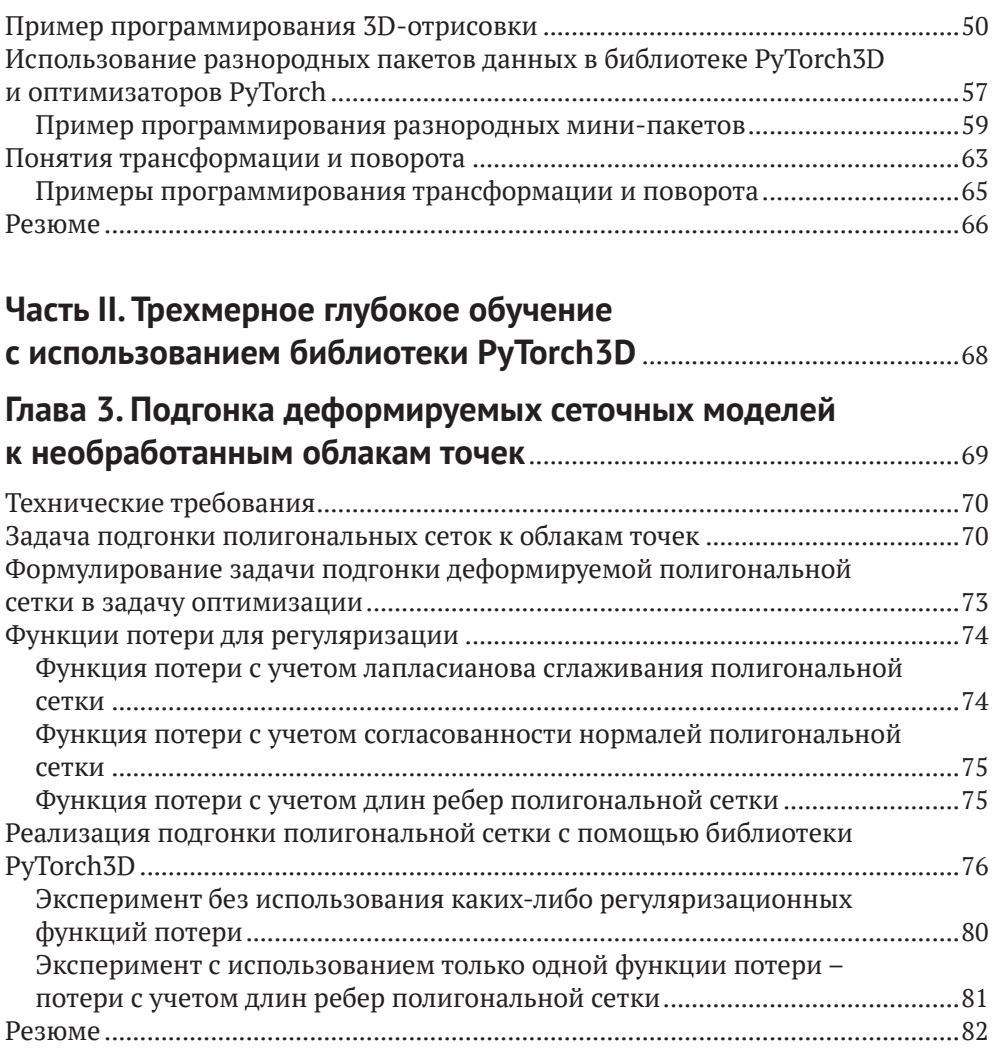

### **Глава 4. Обнаружение и отслеживание позы объекта**

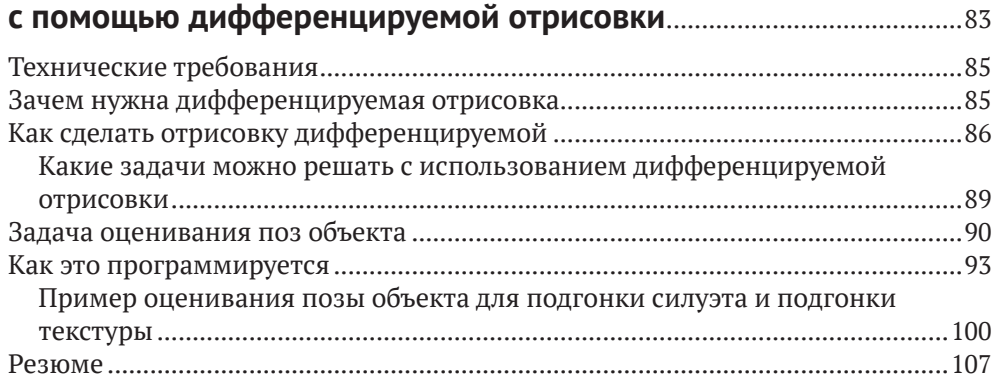

### **Глава 5. Понятие дифференцируемой объемометрической**

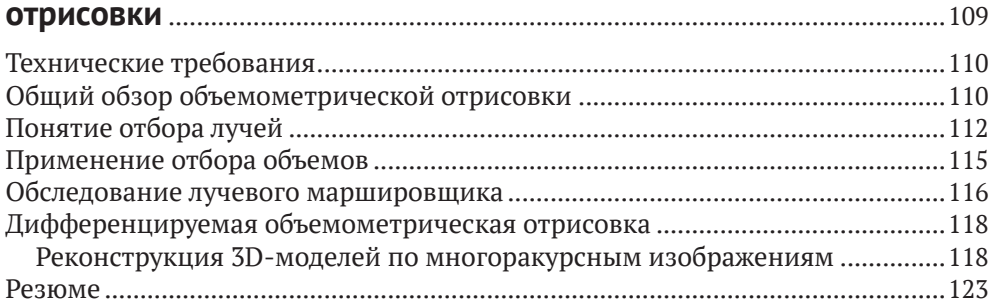

### **Глава 6. Обследование нейронных полей яркости**

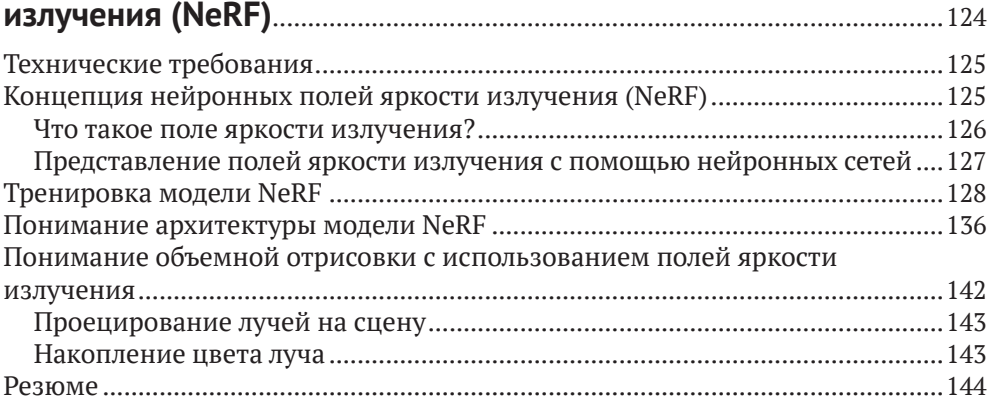

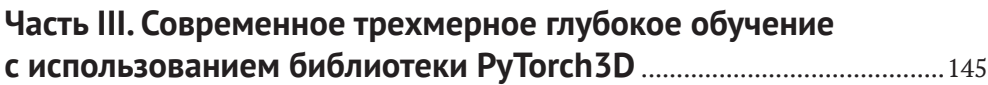

#### **Глава 7. Обследование контролируемых нейронных полей признаков**................................................................................................146

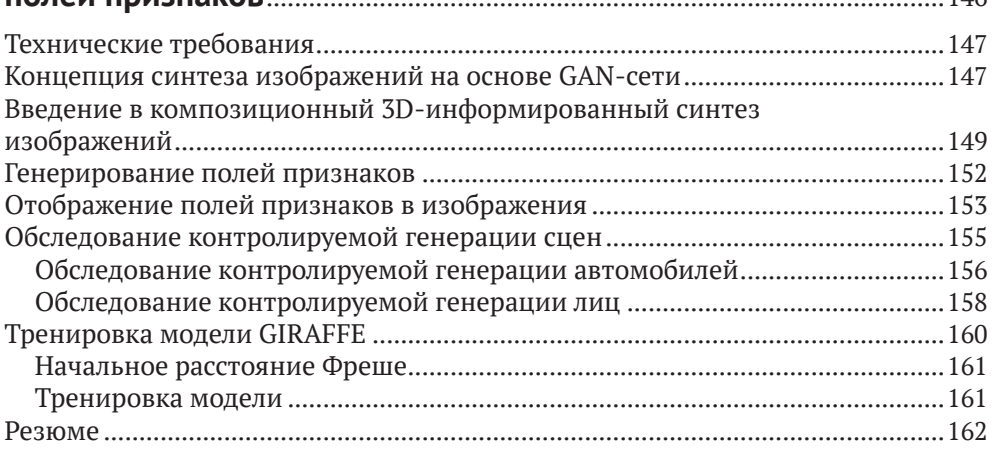

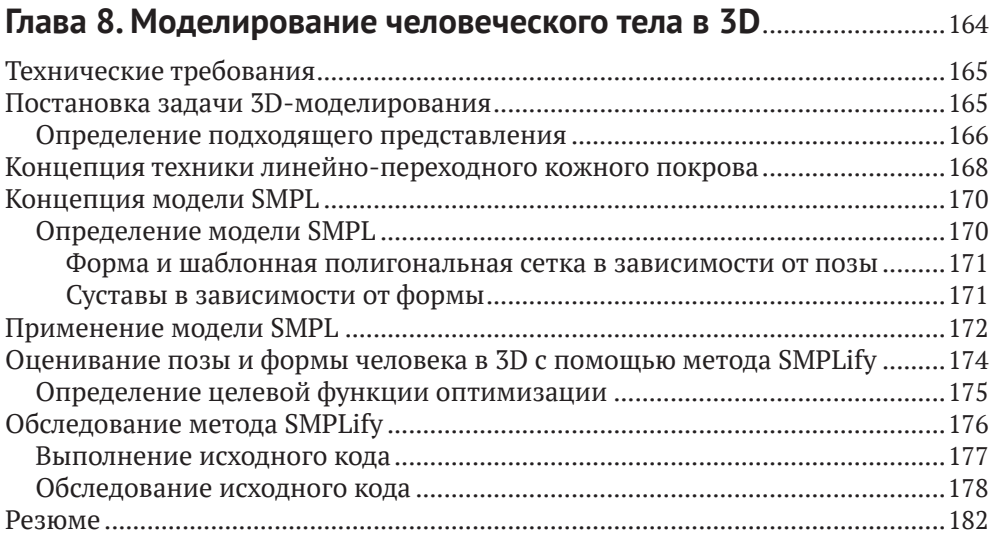

### **Глава 9. Сквозной синтез ракурсов с помощью модели SynSin** ......................................................................................................................183

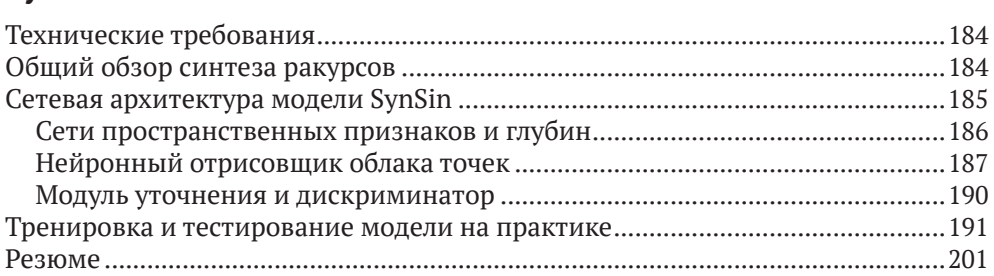

### **Глава 10. Модель Mesh R-CNN**....................................................................202

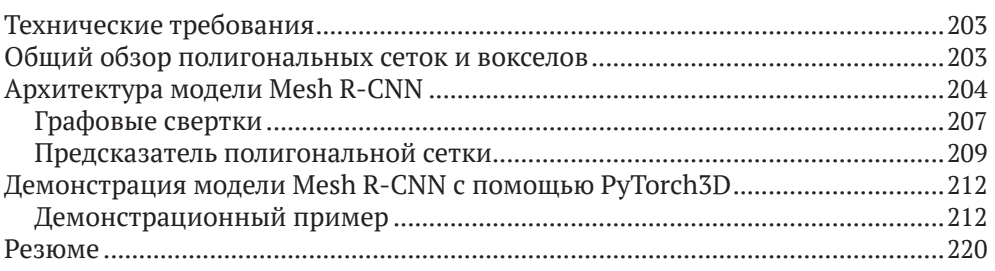

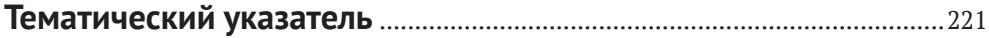

# **Об авторах**

**Ксудонг Ма** – штатный инженер машинного обучения в Grabango Inc. Беркли, штат Калифорния. Работал старшим инженером машинного обучения в Facebook (Meta) Oculus и тесно сотрудничал с коллективом 3D PyTorch в проектах отслеживания лица в 3D. Имеет многолетний опыт работы в области компьютерного зрения, машинного и глубокого обучения и имеет докторскую степень в области электромашиностроения и конструирования вычислительных машин.

**Вишах Хегде** – исследователь в области машинного обучения и компьютерного зрения. Имеет более 7 лет опыта работы в указанных областях, во время которых стал автором нескольких хорошо процитированных исследовательских работ и опубликованных патентов. Имеет степень магистра Стэнфордского университета по специализации «Прикладная математика и машинное обучение», а также степени бакалавра и магистра по физике университета IIT в Мадрасе. Ранее работал в Schlumberger и Matroid. Является старшим прикладным исследователем в Ambient.ai, где помогал разрабатывать систему обнаружения оружия, которая развернута в нескольких глобальных компаниях из списка Fortune 500. Сейчас он использует свой опыт и страсть к решению деловых задач с целью создания технологического стартапа в Кремниевой долине. Подробнее о нем можно узнать на его сайте.

*Хотел бы поблагодарить исследователей в области компьютерного зрения, прорывное исследование которых мне пришлось описывать. Хотел бы поблагодарить рецензентов за их отзыв и замечательный коллектив издательства Packt Publishing за то, что он дал мне возможность проявить творческий подход. Наконец, хочу поблагодарить свою жену и семью за их поддержку и вдохновение в ситуации, когда мне это было нужно больше всего.*

**Лилит Йольан** – исследователь машинного обучения, работающая над докторской диссертацией в университете в YSU. Ее исследования посвящены разработке технологических решений в области компьютерного зрения для умных городов с использованием данных дистанционной съемки. Имеет 5-летний опыт работы в области компьютерного зрения и работала над технически сложным решением по обеспечению безопасности водителя, планируемым к развертыванию многими известными компаниями-производителями автомобилей.

### Предисловие

Благодаря этому практическому руководству по трехмерному глубокому обучению разработчики в области трехмерного компьютерного зрения смогут применить свои знания на практике. В данной книге представлен практический подход к реализации вычислительных решений в указанной области и связанных с ней методологий, которые помогут вам быстро начать работу и повысить продуктивность.

Оснащенные пошаговыми объяснениями важных понятий, практическими примерами и вопросами для самопроверки, вы начнете с обследования передовых методов трехмерного глубокого обучения.

Вы познакомитесь с базовой обработкой 3D-данных полигональной сетки и облака точек с помощью библиотеки PyTorch3D, такой как загрузка и сохранение файлов PLY и OBJ, проецирование 3D-точек на координаты камеры с использованием моделей перспективной камеры и ортографической камеры, отрисовка облаков точек и полигональных сеток на изображениях и т. д. Вы также научитесь реализовывать некоторые современные алгоритмы трехмерного глубокого обучения, такие как дифференцируемая отрисовка, NeRF, SynSin и Mesh R-CNN, поскольку благодаря библиотеке PyTorch3D программирование этих моделей глубокого обучения значительно упрощается.

К концу этой книги вы сможете реализовывать свои собственные модели трехмерного глубокого обучения.

### Для кого эта книга предназначена

Эта книга предназначена для всех тех, кто начинает свою карьеру в области машинного обучения, а также практиков среднего уровня, исследователей данных, инженеров машинного обучения и инженеров глубокого обучения, которые стремятся хорошо разбираться в методах компьютерного зрения, используя 3D-данные.

### O ЧЕМ ЭТА КНИГА РАССКАЗЫВАЕТ

Глава 1 «Введение в обработку 3D-данных» будет посвящена основам 3D-данных, например способам хранения 3D-данных и базовым понятиям полигональной сетки и облаков точек, мировой системы координат и системы

координат поля зрения камеры. В ней также дается объяснение часто используемой системы координат NDC, способов конверсии разных систем координат, перспективной и ортографической камер и моделей камеры, которые следует использовать.

Глава 2 «Введение в трехмерное компьютерное зрение и геометрию» покажет базовые понятия компьютерной графики, такие как отрисовка и затенение. Вы познакомитесь с несколькими фундаментальными понятиями, которые потребуются в последующих главах этой книги, включая 3D-трансформации геометрии, тензоры PyTorch и оптимизацию.

Глава 3 «Подгонка деформируемых сеточных моделей к необработанным облакам точек» представит практический проект применения деформируемой 3D-модели с целью подгонки шумных 3D-наблюдений, используя все знания, которые вы получили в предыдущих главах. Вы познакомитесь с часто используемыми функциями стоимости, причинами важности этих функций и ситуациями, когда эти функции стоимости обычно используются. Наконец, мы обследуем наглядный пример выбора конкретных функций стоимости под конкретную задачу и настройки цикла оптимизации, чтобы получить желаемые результаты.

Глава 4 «Обнаружение и отслеживание позы объекта с помощью дифференцируемой отрисовки» расскажет о базовых концепциях дифференцируемой отрисовки. Она поможет разобраться в основных понятиях и выяснить, в каких ситуациях следует эти методы применять для решения своих собственных задач.

Глава 5 «Понятие дифференцируемой объемометрической отрисовки» представит практический проект с использованием дифференцируемой отрисовки для оценивания позиций камеры по одному изображению и известной трехмерной сеточной модели. Вы научитесь применять библиотеку PyTorch3D на практике, чтобы настраивать камеры, отрисовщики и затенители. Вы также получите практический опыт использования разных функций стоимости, чтобы получать результаты оптимизации.

Глава 6 «Обследование нейронных полей яркости излучения (NeRF)» предоставит практический проект с использованием дифференцируемого отрисовщика для оценивания трехмерных сеточных моделей по нескольким изображениям и текстурным моделям.

Глава 7 «Обследование контролируемых нейронных полей признаков» охватывает очень важный алгоритм синтеза ракурсов под названием Nerf. Вы познакомитесь с тем, что это вообще такое, как его использовать и где он проявляет свою ценность.

Глава 8 «Моделирование человеческого тела в 3D» посвящена обследованию подгонки 3D-тела человека с использованием алгоритма SMPL.

Глава 9 «Сквозной синтез ракурсов с помощью модели SynSin» посвящена передовой модели глубокого обучения, применяемой для синтеза других ракурсов изображения.

Глава 10 «Модель Mesh R-CNN» познакомит еще с одним передовым методом предсказания трехмерных воксельных моделей по одному входному изображению под названием Mesh R-CNN.

### Что нужно, чтобы извлечь максимум пользы ИЗ ЭТОЙ КНИГИ

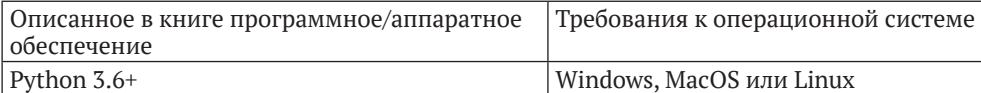

Если вы используете цифровую версию этой книги, то советуем набирать исходный код самостоятельно либо обращаться к исходному коду в репозитории книги на GitHub (ссылка на репозиторий доступна в следующем разделе). Это поможет избежать любых потенциальных ошибок, связанных с копированием и вставкой исходного кода.

Для справки, пожалуйста, ознакомьтесь с перечисленными ниже статьями. Глава 6: https://arxiv.org/abs/2003.08934, https://github.com/yenchenlin/nerfpytorch.

Transa 7: https://m-niemever.github.io/project-pages/giraffe/index.html, https:// arxiv.org/abs/2011.12100.

Transa 8: https://smpl.is.tue.mpg.de/, https://smplify.is.tue.mpg.de/, https://smplx.is.tue.mpg.de/.

Глава 9: https://arxiv.org/pdf/1912.08804.pdf.

Transa 10: https://arxiv.org/abs/1703.06870. https://arxiv.org/abs/1906.02739.

### Используемые обозначения

В этой книге используется ряд текстовых обозначений.

Исходный код в тексте: указывает слова исходного кода в тексте, имена таблиц базы данных, имена папок, имена файлов, расширения файлов, имена путей, фиктивные URL-адреса, вводимые пользователем данные и дескрипторы Twitter. Например, «Далее нужно обновить файл./options/options.py».

Блок исходного кода задается, как показано ниже:

```
elif opt.dataset == 'kitti':
    opt.min z = 1.0opt.max z = 50.0opt.train data path = ('./DATA/dataset kitti/'
    \lambdafrom data.kitti import KITTIDataLoader
    return KITTIDataLoader
```
Когда мы хотим привлечь ваше внимание к определенной части блока исходного кода, соответствующие строки или элементы выделяются жирным шрифтом:

wget https://dl.fbaipublicfiles.com/synsin/checkpoints/realestate/synsin.pth

Любые данные на входе или на выходе из команды командой оболочки записываются, как показано ниже:

#### **bash ./download\_models.sh**

**Жирный шрифт**: выделяет новый термин, важное слово или слова, которые вы видите на экране. Например, слова в меню или диалоговых окнах пишутся в тексте следующим образом: «Модуль детализации (**g**) получает входные данные от нейронного отрисовщика облака точек и затем выводит окончательное реконструированное изображение».

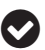

Подсказки и важные замечания выглядят так.

# **Часть I**

# **ОСНОВЫ ОБРАБОТКИ 3D-ДАННЫХ**

ервая часть книги посвящена определению самых базовых понятий обработки данных и изображений, поскольку указанные понятия лягут в основу последующего изложения. Данная часть книги делает книгу самодостаточной, вследствие чего читателям не придется читать какие-либо другие книги, чтобы приступить к изучению библиотеки PyTorch3D.

Эта часть содержит следующие главы:

- глава 1 «Введение в обработку 3D-данных»;
- глава 2 «Введение в трехмерное компьютерное зрение и геометрию».

# Глава

## Введение в обработку **3D-данных**

В этой главе мы обсудим несколько базовых понятий, весьма существенных для трехмерного глубокого обучения, которые будут часто использоваться в последующих главах. Вы начнете со знакомства с наиболее часто используемыми форматами 3D-данных, а также многими способами манипулирования ими и конвертации их в разные форматы. Мы начнем с настройки среды разработки и установкой всех необходимых программных пакетов, включая Anaconda, Python, PyTorch и PyTorch3D. Затем мы поговорим о наиболее часто используемых способах представления 3D-данных - например, облаках точек, полигональных сетках и вокселах. Затем мы перейдем к форматам файлов 3D-данных, таким как файлы PLY и OBJ. Затем обсудим системы 3D-координат. Наконец, мы обсудим модели камеры, которые в основном связаны со способом отображения 3D-данных в 2D-изображения<sup>1</sup>.

После прочтения этой главы вы сможете легко отлаживать алгоритмы трехмерного глубокого обучения, проводя инспекцию файлов выходных данных. Благодаря четкому пониманию систем координат и моделей камеры вы будете готовы опираться на эти знания и узнать о более продвинутых темах трехмерного глубокого обучения.

В данной главе будут охвачены следующие ниже главные темы:

- О настройка среды разработки и установка дистрибутива Anaconda, библиотек PyTorch и PyTorch3D,
- О представление 3D-данных,
- О форматы 3D-данных файлы PLY и OBJ,
- О системы 3D-координат и конверсия между ними,
- О модели камеры перспективная и ортографическая камеры.

Син. соотнесение 3D-данных с 2D-изображениями. - Прим. перев.

### Технические требования

Лля выполнения примеров исходного кода этой книги в идеале понадобится компьютер с графическим процессором. Тем не менее для выполнения фрагментов исходного кода вполне будет достаточно только центрального процессора(ов).

Рекомендуемая компьютерная конфигурация включает следующее:

- GPU, такой как серия GTX или серия RTX с не менее 8 Гб памяти,
- $\overline{O}$  Python 3.
- О библиотеки PyTorch и PyTorch3D.

Фрагменты исходного кода к этой главе находятся по адресу https://qithub. com/packtpublishing/3d-deep-learning-with-python.

### Настройка среды разработки

Сначала давайте создадим среду разработки для всех прилагаемых к этой книге примеров программирования. Для всех примеров исходного кода Руthon в этой книге рекомендуется использовать машину Linux.

1. Сначала мы настроим широко используемый дистрибутив Python под названием Anaconda, который идет в комплекте с мощной реализацией CPYTHON. Одним из преимуществ использования дистрибутива Anaconda является его система управления пакетами, позволяющая пользователям легко создавать виртуальные среды. Индивидуальная редакция дистрибутива является бесплатной для одиночных практиков, студентов и исследователей. В целях установки дистрибутива мы рекомендуем посетить его веб-сайт anaconda.com, на котором можно получить подробные инструкции. Самым простым способом установки дистрибутива Anaconda, как правило, является выполнение скрипта, который нужно скачать с веб-сайта дистрибутива. После настройки дистрибутива выполните следующую ниже команду, чтобы создать виртуальную среду Python 3.7:

#### \$ conda create -n python3d python=3.7

Эта команда создаст виртуальную среду Python версии 3.7. Для того чтобы использовать эту виртуальную среду, ее нужно сначала активировать.

2. Активируйте только что созданную виртуальную среду следующей ниже командой:

#### \$ source activate python3d

3. Установите библиотеку PyTorch. Подробные инструкции по установке PyTorch находятся на ее веб-странице по адресу www.pytorch.org/getstarted/locally/. Например, на своем рабочем столе Ubuntu с CUDA 11.1 я установлю PyTorch 1.9.1 следующим образом:

\$ conda install pytorch torchyision torchaudio cudatoolkit-11.1 -c pytorch -c nvidia

4. Установите библиотеку PyTorch3D. Это библиотека Python с открытым исходным кодом для трехмерного компьютерного зрения, недавно выпущенная исследовательской группой Facebook AI Research. Библиотека PyTorch3D предоставляет много функций-утилит, позволяющих с легкостью манипулировать 3D-данными. Будучи спроектированной специально для глубокого обучения, она позволяет обрабатывать почти все 3D-данные мини-пакетами, такими как камеры, облака точек и полигональные сетки. Еще одной ключевой особенностью библиотеки PyTorch3D является реализация очень важной техники трехмерного глубокого обучения, именуемой дифференцируемой отрисовкой<sup>1</sup>. Тем не менее самым большим преимуществом данной библиотеки трехмерного глубокого обучения является ее тесная связь с PyTorch.

Библиотеке PyTorch3D могут понадобиться некоторые зависимости, и подробные инструкции по установке этих зависимостей находятся на домашней странице PyTorch3D на Github по адресу github.com/facebookresearch/pytorch3d. После установки всех зависимостей, если следовать инструкциям веб-сайта, установка PyTorch3D легко выполняется следующей ниже командой:

```
$ conda install pytorch3d -c pytorch3d
```
Теперь, когда мы создали среду разработки, давайте продолжим и займемся изучением представления данных.

### Представление 3D-данных

В этом разделе вы познакомитесь с наиболее часто используемыми представлениями 3D-данных. Выбор представления данных является особенно важным конструктивным решением для многих систем трехмерного глубокого обучения. Например, облака точек не имеют решетчатых структур, поэтому свертки обычно невозможно использовать для них напрямую. Представления в виде вокселов имеют решетчатые структуры, однако они, как правило, потребляют большой объем компьютерной памяти. Мы обсудим плюсы и минусы этих 3D-представлений подробнее в этом разделе. Пред-

Дифференцируемая отрисовка (differentiable rendering) - это относительно новая и захватывающая область исследований в компьютерном зрении, преодолевающая разрыв между 2D и 3D, позволяющая связывать пикселы 2D-изображения с 3D-свойствами сцены. - Прим. перев.

ставлениями 3D-данных, получившими наиболее широкое применение на практике, обычно являются облака точек, полигональные сетки и вокселы.

### Представление в виде облака точек

Облако 3D-точек - это очень простое представление 3D-объектов, в котором каждое облако точек - это просто множество 3D-точек, и каждая 3D-точка представлена одним трехмерным кортежем (x, y и z). Сырые мерные данные многих камер глубины обычно представляют собой трехмерные облака точек.

С точки зрения глубокого обучения облака 3D-точек являются одним из неупорядоченных и нерегулярных типов данных. В отличие от регулярных изображений, в которых по каждому отдельному пикселу можно определить соседствующие ему пикселы, в облаке точек нет четких и регулярных определений соседних точек по каждой точке - т. е. применить свертки к облакам точек обычно невозможно. И поэтому для обработки облаков точек необходимо использовать специальные типы моделей глубокого обучения, такие как PointNet: https://arxiv.org/abs/1612.00593.

Еще одной проблемой облаков точек в качестве тренировочных данных для трехмерного глубокого обучения является проблема разнородности данных - т. е. по каждому тренировочному набору данных разные облака точек могут содержать разное число 3D-точек. Один из подходов к решению проблемы разнородности данных заключается в вынужденном назначении всем облакам точек одинакового числа точек. Однако это не всегда возможно например, число возвращаемых камерами глубины точек может отличаться от кадра к кадру.

При тренировке моделей глубокого обучения разнородные данные могут создавать некоторые трудности для мини-пакетного градиентного спуска. В большинстве систем глубокого обучения подразумевается, что каждый мини-пакет содержит тренировочные примеры одинакового размера и мерности. Предпочитаются именно такие однородные данные, поскольку их можно обрабатывать на современном оборудовании для параллельной обработки наиболее эффективным образом, таком как графические процессоры. Эффективная обработка разнородных мини-пакетов требует дополнительной работы. К счастью, PyTorch3D предоставляет целый ряд способов эффективной обработки разнородных мини-пакетов, которые очень важны для трехмерного глубокого обучения.

### Представление в виде полигональной сетки

Полигональные сетки, или меши, - это еще одно широко используемое представление 3D-данных. Как и точки в облаках точек, каждая полигональная сетка содержит множество 3D-точек, именуемых вершинами. Кроме того, каждая полигональная сетка содержит множество многоугольников, именуемых гранями, которые определены на вершинах.

В большинстве основанных на данных приложений полигональные сетки являются результатом постобработки сырых мерных данных камер глубины. Нередко они создаются вручную в процессе конструирования 3D-ресурсов. По сравнению с облаками точек полигональные сетки содержат дополнительную геометрическую информацию, кодируют топологию и имеют информацию о нормалях к поверхности. Эта дополнительная информация становится особенно полезной в тренировке обучающихся моделей. Например, графовые сверточные нейронные сети обычно трактуют полигональные сетки как графы и определяют сверточные операции, используя информацию о соседстве вершин.

Подобно облакам точек, полигональные сетки также имеют схожие проблемы разнородности данных. И снова PyTorch3D предоставляет эффективные способы оперирования разнородными мини-пакетами данных полигональной сетки, что делает трехмерное глубокое обучение весьма эффективным.

### Представление в виде воксела

Еще одним важным представлением 3D-данных является представление в виде воксела. Воксел - это аналог пиксела в трехмерном компьютерном зрении. Пиксел определяется путем деления прямоугольника в 2D на меньшие прямоугольники, и каждый малый прямоугольник - это один пиксел. По аналогии с этим воксел определяется путем деления трехмерного куба на кубы меньшего размера, и каждый такой куб называется одним вокселом. Соответствующие процессы показаны на следующем ниже рисунке:

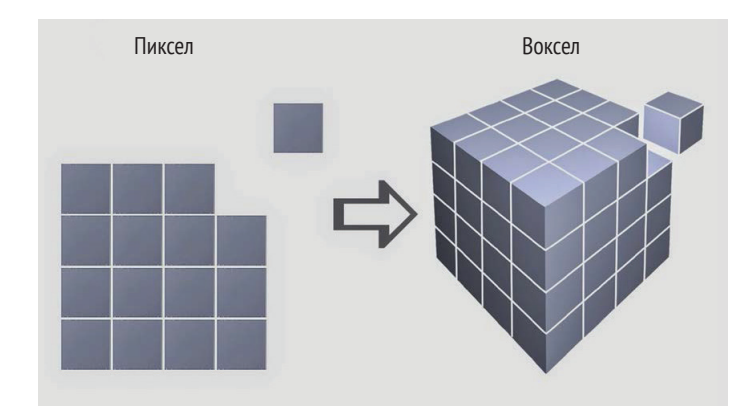

Рис. 1.1 ❖ Представление в виде воксела является трехмерным аналогом двумерного представления в виде пиксела, где кубическое пространство делится на малообъемные элементы

В представлениях в виде воксела для представления 3D-поверхностей обычно используются функции усеченных расстояний со знаком (TSDF)<sup>1</sup>.

От англ. Truncated Signed Distance Function. - Прим. перев.

**Функция расстояния со знаком** (**SDF**) 1 может быть определена на каждом вокселе в качестве расстояния (со знаком) между центром воксела до ближайшей точки на поверхности. Положительный знак в SDF указывает на то, что центр воксела находится вне объекта. Единственное различие между TSDF и SDF заключается в том, что значения TSDF усекаются, в результате чего значения TSDF всегда варьируются в интервале от –1 до +1.

В отличие от представлений в виде облаков точек и полигональных сеток представление в виде вокселов упорядочено и является регулярным. Это свойство похоже на пикселы в изображениях и позволяет использовать сверточные фильтры в моделях глубокого обучения. Одним из потенциальных недостатков представления в виде вокселов является то, что для них обычно требуется больше компьютерной памяти, но указанный недостаток можно уменьшить за счет таких методов, как хеширование. Тем не менее представление в виде вокселов является важным представлением 3D-данных.

Существуют представления 3D-данных, отличные от упомянутых выше. Например, в многоракурсных представлениях используется несколько изображений, взятых с разных точек зрения, чтобы представлять трехмерную сцену. В представлениях RGB-D используется дополнительный канал глубины, чтобы представлять 3D-сцену. Однако в этой книге мы не будем погружаться в эти 3D-представления слишком глубоко. Теперь, когда вы познакомились с основами представлений 3D-данных, самое время заняться несколькими форматами файлов, часто используемыми для облаков точек и полигональных сеток.

### **Формат файла 3D-данных – файлы PLY**

Формат файла PLY $^{\rm 2}$  был разработан в середине 1990-х годов группой исследователей из Стэнфордского университета. С тех пор он превратился в один из наиболее широко используемых форматов файлов 3D-данных. Формат файла PLY имеет как ASCII-версию, так и двоичную версию. Двоичная версия предпочтительнее в тех случаях, когда необходимо минимизировать размеры файлов и обеспечить эффективность обработки. ASCII-версию легко отлаживать. Здесь мы обсудим базовый формат PLY-файлов и технику использования как пакета Open3D, так и библиотеки PyTorch3D для загрузки и визуализации 3D-данных из PLY-файлов.

В этом разделе мы собираемся обсудить два наиболее часто используемых формата файлов данных, чтобы представлять облака точек и полигональные сетки, формат PLY-файла и формат OBJ-файла. Мы обсудим сами форматы и способы загрузки и сохранения этих форматов файлов с помощью библиотеки PyTorch3D. Библиотека PyTorch3D предоставляет отличные функцииутилиты, поэтому с помощью этих утилит загрузка из этих форматов и сохранение в них проста и эффективна.

<sup>1</sup> От англ. *Signed Distance Function.* – *Прим. перев.*

<sup>2</sup> От англ. *Polygon File Format.* – *Прим. перев.*

Пример PLY-файла cube.ply показан в следующем ниже фрагменте исходного кода (данный файл находится в папке ply\_io главы книги в репозитории на GitHub):

```
ply
format ascii 1.0
comment создан для книги Глубокое обучение в 3-D на Python 
element vertex 8
property float32 x
property float32 y
property float32 z
element face 12
property list uint8 int32 vertex_indices
end_header
-1 -1 -11 - 1 - 11 1 -1
-1 1 -1-1 -1 1
1 - 1 11 1 1
-1 1 1
3 0 1 2
3 5 4 7
3 6 2 1
3 3 7 4
3 7 3 2
3 5 1 0
3 0 2 3
3 5 7 6
3 6 1 5
3 3 4 0
3 7 2 6
```
3 5 0 4

Как видно из приведенного выше примера, каждый PLY-файл содержит секцию заголовка и секцию данных. Первая строка каждого PLY-файла в кодировке ASCII всегда содержит ключевое слово ply, указывая на то, что это PLY-файл. Вторая строка format ascii 1.0 показывает, что файл имеет кодировку ASCII с номером версии. Любые строки, начинающиеся с ключевого слова comment, будут рассматриваться как строка комментариев, и, следовательно, все, что следует за комментарием, будет игнорироваться при загрузке PLY-файла компьютером. Строка element vertex 8 означает, что первым типом данных в PLY-файле является вершина, и всего имеется восемь вершин. Выражение property float32 x означает, что в каждой вершине есть свойство x с типом float32. Аналогичным образом каждая вершина также имеет свойства y и z. Здесь каждая вершина – это одна 3D-точка. Строка element face 12 означает, что второй тип данных в указанном PLY-файле имеет тип face, и всего имеется 12 граней. Выражение property list unit8 int32 vertex\_indices показывает, что каждая грань будет списком индексов вершин. Секция заголовка PLY-файла всегда заканчивается строкой end\_header.

Первая часть секции данных PLY-файла состоит из восьми строк, каждая строка которой является записью одной вершины. Три числа в каждой строке представляют три свойства х, у и z вершины. Например, три числа -1, -1, -1 указывают на то, что координата х вершины равна - 1, координата у вершины равна -1 и координата z вершины равна -1.

Вторая часть секции данных PLY-файла состоит из 12 строк, каждая строка которой является записью одной грани. Первое число в последовательности чисел указывает число имеющихся у грани вершин, а последующие числа являются индексами вершин. Индексы вершин определяются по порядку, в котором вершины объявлены в PLY-файле.

Для открытия приведенного выше файла можно использовать как пакет Open3D, так и библиотеку PyTorch3D. Пакет Python Open3D очень удобен для визуализации 3D-данных, а библиотека PyTorch3D удобна для применения этих данных в моделях глубокого обучения. Ниже приведен фрагмент исходного кода файла Python ply example1.py в папке ply io главы книги в репозитории на GitHub для визуализации полигональной сетки в PLYфайле cube.ply и загрузки вершин и полигональной сетки в виде тензоров PyTorch:

```
import open3d
from pytorch3d.io import load ply
mesh file = 'cube.ply'print('Визуализация полигональной сетки с помощью Open3D')
mesh = open3d.io.read triangle mesh(mesh file)
open3d.visualization.draw geometries([mesh],
      mesh\_show\_wireframe = True,mesh show back face = True)
print('Загрузка того же файла с помощью PyTorch3D')
vertices, faces = load ply(mesh file)print('Tun vertices = ', type(vertices))print('Tun faces = ', type(faces))print('vertices = ', vertices)print('faces = ', faces)
```
В приведенном выше фрагменте исходного кода Python PLY-файл полигональной сетки cube.ply сначала открывается с помощью функции read\_trianqle mesh<sup>1</sup> пакета Open3D, и все 3D-данные читаются в переменную mesh. Затем полигональную сетку можно визуализировать, используя функцию draw\_geometries<sup>2</sup> данного пакета. При выполнении этой функции пакет Open3D выведет на экран окно для интерактивной визуализации полигональной сетки, в котором ее можно интерактивно поворачивать, увеличивать и уменьшать ее масштаб, используя мышь. PLY-файл cube.ply, как можно догадаться, определяет полигональную сетку куба с восемью вершинами и шестью сторонами, каждая сторона которого покрыта двумя гранями.

Прочитать треугольную сетку. - Прим. перев.

Начертить геометрические объекты. - Прим. перев.

Для загрузки той же сетки также можно использовать библиотеку Ру-Torch3D. Однако на этот раз мы собираемся получить несколько тензоров PyTorch – например, один тензор для вершин и один тензор для граней. Эти тензоры можно напрямую водить в любую модель глубокого обучения Ру-Torch. В данном примере функция load ply возвращает кортеж с вершинами и гранями, обе из которых обычно находятся в формате тензоров PyTorch. При выполнении исходного кода файла Python ply example1.py возвращенные вершины должны быть тензором PyTorch с очертанием<sup>1</sup> [8, 3], т. е. восемь вершин, и в каждой вершине по три координаты. Аналогичным образом возвращенные грани должны быть тензором PyTorch с очертанием [12, 3], т. е. 12 граней, и у каждой грани по 3 индекса вершин.

В следующем ниже фрагменте исходного кода демонстрируется еще один пример PLY-файла, parallel plane mono.ply, который тоже можно скачать из репозитория книги на GitHub. Единственное различие между полигональной сеткой в этом примере и полигональной сеткой в PLY-файле cube.ply состоит в том, что теперь вместо шести сторон куба у нас только четыре грани, которые образуют две параллельные плоскости:

```
plv
format ascii 1.0
comment создан для книги Глубокое обучение в 3-D на Python
element vertex 8
property float32 x
property float32 y
property float32 z
element face 4
property list uint8 int32 vertex indices
end header
-1 - 1 - 11 - 1 - 111 - 1-1 1 -1-1 -1 1
1 - 11111-1 1 1
3 0 1 2
3 0 2 3
3 5 4 7
```
3 5 7 6

Полигональную сетку можно интерактивно визуализировать с помощью следующего ниже фрагмента исходного кода файла Python ply\_example2.py.

1. Сначала импортируем все необходимые библиотеки Python:

```
import open3d
from pytorch3d.io import load_ply
```
Также форма (англ. shape). - Прим. перев.

2. Затем, используя пакет Open3D, загружаем полигональную сетку:

```
mesh file = 'parallel plane mono.ply'
print('Визуализация полигональной сетки с помощью Open3D')
mesh = open3d.io.read triangle mesh(mesh file)
```
3. Далее применяем его метод draw\_geometries, чтобы открыть окно для интерактивной визуализации полигональной сетки:

```
open3d.visualization.draw geometries([mesh],
                                     mesh show wireframe=True,
                                     mesh show back face=True)
```
4. Затем используем библиотеку PyTorch3D, чтобы открыть ту же полигональную сетку:

```
print('Загрузка того же файла с помощью PyTorch3D')
vertices, faces = load ply(mesh file)
```
5. И в конце распечатываем информацию о загруженных вершинах и гранях. На самом деле это просто обычные тензоры PyTorch3D:

```
print('Tun vertices = ', type(vertices),
      ', TMN faces = ', type(faces))
print('vertices = ', vertices)print('faces = ', faces)
```
Для каждой вершины также можно задать свойства, отличные от координат х, у и z. Например, можно задать цвета каждой вершины. Ниже приведен пример parallel plane color.ply:

ply format ascii 1.0 comment создан для книги Глубокое обучение в 3-D на Python element vertex 8 property float32 x property float32 y property float32 z property uchar red property uchar green property uchar blue element face 4 property list uint8 int32 vertex\_indices end header  $-1$   $-1$   $-1$  255 0 0  $1 - 1 - 125500$  $11 - 125500$  $-1$  1  $-1$  255 0 0  $-1$   $-1$  1 0 0 255  $1 - 1 1 0 0 255$ 1 1 1 0 0 255  $-1$  1 1 0 0 255

Обратите внимание, что в приведенном выше примере, наряду с x, y и z, мы также задаем несколько дополнительных свойств по каждой вершине, т. е. свойства red, green и blue, все это в типе данных uchar. Теперь каждая запись одной вершины представляет собой одну строку из шести чисел. Первые три числа - координаты x, y и z. Следующие три - значения RGB.

Полигональную сетку можно визуализировать с использованием файла Python ply example3.py следующим образом:

```
import open3d
from pytorch3d.io import load ply
mesh file = 'parallel plane color.ply'
print('Визуализация полигональной сетки с помощью Open3D')
mesh = open3d.io.read triangle mesh(mesh file)
open3d.visualization.draw geometries([mesh],
                                     mesh show wireframe=True.
                                     mesh show back face=True)
print('Загрузка того же файла с помощью PyTorch3D')
vertices, faces = load ply(mesh file)print('Tun vertices = ', type(vertices),
      ', \tauип faces = ', type(faces))
print('vertices = ', vertices)print('faces = ', faces)
```
В PLY-файле cow.ply мы также предоставляем реальный пример полигональной 3D-сетки. Читатели могут визуализировать указанную сетку с использованием файла Python ply example4.py.

До сего момента мы говорили о базовых элементах формата файла 3D-данных PLY, таких как вершины и грани. Далее мы обсудим формат файла 3D-данных ОВІ.

### Формат файла 3D-данных – файлы ОВЈ

В этом разделе мы обсудим еще один широко используемый формат файла 3D-данных, формат файла OBJ. Формат файла OBJ был впервые разработан компанией Wavefront Technologies Inc. Как и формат файла PLY, формат ОВЈ также имеет как ASCII-версию, так и двоичную версию. Двоичная версия является проприетарной и незарегистрированной. И поэтому в данном разделе мы обсудим ASCII-версию.

Как и в предыдущем разделе, мы собираемся обследовать этот формат файла, посмотрев на примеры. Первый пример, cube.obj, приведен ниже. Как можно догадаться, в ОВЈ-файле определяется полигональная сетка куба. mtllib ./cube.mtl o cube # Список вершин  $v -0.5 -0.5 0.5$ v -0.5 -0.5 -0.5 v -0.5 0.5 -0.5 v -0.5 0.5 0.5 v 0.5 -0.5 0.5 v 0.5 -0.5 -0.5 v 0.5 0.5 -0.5 v 0.5 0.5 0.5 # Список точек/линий/граней usemtl Door f 1 2 3 f 6 5 8 f 7 3 2 f 4 8 5 f 8 4 3 f 6 2 1 f 1 3 4 f 6 8 7 f 7 2 6 f 4 5 1 f 8 3 7

f 6 1 5

Первая строка, mtlib ./cube.mtl, объявляет сопровождающий файл библиотеки шаблонов материалов (**MTL**) 1 .

MTL-файл описывает свойства затенения поверхности, которые будут объяснены в следующем далее фрагменте исходного кода.

В строке o cube начальная буква o указывает на то, что в строке задается объект, имя которого – cube. Любая строка, начинающаяся с #, является строкой комментариев, т. е. остальная часть строки будет компьютером проигнорирована. В каждой строке, начинающейся с v, v указывает на то, что в данной строке задается вершина. Например, строка v -0.5 -0.5 0.5 задает вершину с *x*-координатой 0.5, *y*-координатой 0.5 и *z*-координатой 0.5. В каждой строке, начинающейся с f, f указывает на то, что в данной строке содержится определение одной грани. Например, строка f 1 2 3 задает грань, причем три ее вершины являются вершинами с индексами 1, 2 и 3.

Строка usemtl Door объявляет, что объявленные после этой строки поверхности должны быть затенены с помощью определенного в MTL-файле материального свойства под именем Door.

Сопровождающий MTL-файл cube.mtl приведен ниже. Указанный файл задает материальное свойство, именуемое Door:

newmtl Door Ka 0.8 0.6 0.4

<sup>1</sup> От англ. *Material Template Library. – Прим. перев.*

Kd 0.8 0.6 0.4 Ks 0.9 0.9 0.9  $d = 1.0$  $N_S$   $\theta$   $\theta$  $i$ llum  $2$ 

Мы не будем подробно обсуждать эти материальные свойства, кроме map Kd. Если вам интересно, то можете обратиться к стандартному учебнику по компьютерной графике, такому как «Компьютерная графика: принципы и практика»<sup>1</sup>. Мы перечислим некоторые грубые описания этих свойств следующим образом, просто ради полноты:

- О Ка: задает окружающий цвет,
- **Кф**: задает рассеянный цвет,
- **КS: задает бликовый цвет.**
- O Ns: определяет фокус бликовых моментов,
- Ni: определяет оптическую плотность (он же индекс рефракции),
- d: задает коэффициент растворения,
- O illum: задает модель освещения,
- O map Kd: задает файл цветной текстуры, который будет применен к диффузной отражательной способности материала.

OBJ-файл cube.obj можно открыть как с помощью пакета Open3D, так и с помощью библиотеки PyTorch3D. Следующий ниже фрагмент исходного кода, содержащийся в файле Python obj\_example1.ру, можно скачать из репозитория книги на GitHub:

```
import open3d
from pytorch3d.io import load obj
mesh file = 'cube.obj'print('Визуализация полигональной сетки с помощью Open3D')
mesh = open3d.io.read_triangle_mesh(mesh_file)
open3d.visualization.draw geometries([mesh],
                                     mesh show wireframe=True.
                                     mesh_show_back_face=True)
print('Загрузка того же файла с помощью PyTorch3D')
vertices, faces, aux = load obj(mesh file)print('Tun vertices = ', type(vertices))print('Type faces = ', type(faces))print('Tun aux = ', type(aux))print('vertices = ', vertices)print('faces = ', faces)print('aux = ', aux)
```
В приведенном выше фрагменте исходного кода заданная полигональная сетка куба интерактивно визуализируется с помощью функции Open3D draw\_ geometries. Указанная сетка будет показана в окне, и вы сможете ее поворачивать, увеличивать и уменьшать ее масштаб, используя мышь. Полигональную

От англ. Computer Graphics: Principles and Practice. – Прим. перев.

сетку также можно загрузить с помощью функции PyTorch3D load\_obj. Функция load\_obj вернет переменные vertices<sup>1</sup>, faces<sup>2</sup> и aux<sup>3</sup> в формате тензора PyTorch либо в формате кортежей тензоров PyTorch.

Пример результата работы фрагмента исходного кода објехатр lејру приводится ниже:

```
Визуализация полигональной сетки с помошью Open3D
Загрузка того же файла с помощью РуТогсһЗD
Tun vertices = <class 'torch.Tensor'>
Tun faces = <class 'pytorch3d.io.obj io.Faces'>
Tun aux = <class 'pytorch3d.io.obj io.Properties'>
vertices = tensor([[-0.5000, -0.5000, 0.5000],[-0.5000, -0.5000, -0.5000],[-0.5000, 0.5000, -0.5000],[-0.5000, 0.5000, 0.5000][0.5000, -0.5000, 0.5000],[0.5000, -0.5000, -0.5000],[0.5000, 0.5000, -0.5000],[ 0.5000, 0.5000, 0.5000]faces = Faces(verts_idx=tensor([
                   \left[\begin{matrix}0, 1, 2\end{matrix}\right],
                   [5, 4, 7],[6, 2, 1],\cdots[3, 4, 0],[7, 2, 6],[5, 0, 4]],
               normals idx=tensor([
                   [-1, -1, -1],[-1, -1, -1],[-1, -1, -1],
                   [-1, -1, -1],\ddots[-1, -1, -1],[-1, -1, -1]],
               textures idx=tensor([
                   [-1, -1, -1],[-1, -1, -1],
                   [-1, -1, -1],\cdots[-1, -1, -1],[-1, -1, -1]],
               materials_idx=tensor([0, 0, 0, 0, 0, 0,
                                      0, 0, 0, 0, 0, 0])
aux = Properties(normals=None,
           verts_uvs=None,
```

```
<sup>1</sup> Вершины. – Прим. перев.
```
Грани. - Прим. перев.

 $\sqrt{3}$ Вспомогательная переменная. - Прим. перев.

```
material colors={
  'Door': {'ambient color': tensor([0.8000, 0.6000, 0.4000]),
  'diffuse color': tensor([0.8000, 0.6000, 0.4000]),
  'specular color': tensor([0.9000, 0.9000, 0.9000]),
  'shininess': tensor([0.])}},
texture images={},texture atlas=None)
```
Здесь из приведенной выше распечатки мы понимаем, что возвращенная переменная vertices представляет собой тензор PyTorch с очертанием  $8\times3$ , в котором каждая строка - это вершина с координатами x, y и z. Возвращенная переменная faces представляет собой именованный кортеж из трех тензоров PyTorch, verts\_idx, normals\_idx и textures\_idx. В данном примере все тензоры normals idx и textures idx являются недопустимыми, поскольку файл сиве.ові не содержит определения нормали и текстур. В следующем ниже примере мы увидим, как определять нормали и текстуры в формате OBJ-файла. verts idx - это индексы вершин по каждой грани. Обратите внимание, что в PyTorch3D индексы вершин индексируются от нуля, т. е. отсчет индексов начинается с 0. Однако индексы вершин в ОВЈ-файлах индексируются от единицы, т. е. отсчет индексов начинается с 1. Библиотека PyTorch3D уже провела конверсию между двумя способами индексации вершины за нас.

Возвращаемая переменная аих содержит некоторую дополнительную информацию о полигональной сетке. Обратите внимание на пустое поле texture image<sup>1</sup> переменной aux. Изображения текстур используются в MTLфайлах для задания цвета на вершинах и гранях. Опять же, мы покажем способы применения этой функциональности в следующем примере.

Во втором примере мы будем использовать пример из OBJ-файла cube texture.obj, чтобы осветить некоторые другие функциональные возможности ОВЈ-файла. Ниже приведен сам файл:

```
mtllib cube_texture.mtl
V 1.000000 -1.000000 -1.000000
V 1.000000 -1.000000 1.000000
V - 1.000000 - 1.0000001.000000v - 1.000000 - 1.000000 - 1.000000v 1.000000 1.000000 -0.999999
v 0.999999 1.000000 1.000001
V - 1.0000001.0000001.000000V - 1.0000001.000000 - 1.000000vt 1.000000 0.333333
vt 1.000000 0.666667
vt 0.666667 0.666667
vt 0.666667 0.333333
vt 0.666667 0.000000
vt 0.000000 0.333333
vt 0.000000 0.000000
vt 0.333333 0.000000
vt 0.333333 1.000000
```
Текстурное изображение. - Прим. перев.

```
vt 0.000000 1.000000
vt 0.000000 0.666667
vt 0.333333 0.333333
vt 0.333333 0.666667
vt 1,000000 0,000000
Vn 0.000000 -1.000000 0.000000
Vn 0.000000 1.000000 0.000000
VD 1,000000 0,000000 0,000000
vn -0.000000 0.000000 1.000000
vn -1.000000 -0.000000 -0.000000
VD 0.000000 0.000000 -1.000000
g main
usemtl Skin
s<sub>1</sub>f 2/1/1 3/2/1 4/3/1
f 8/1/2 7/4/2 6/5/2
f 5/6/3 6/7/3 2/8/3
f 6/8/4 7/5/4 3/4/4
f 3/9/5 7/10/5 8/11/5
f 1/12/6 4/13/6 8/11/6
f 1/4/1 2/1/1 4/3/1
f 5/14/2 8/1/2 6/5/2f 1/12/3 5/6/3 2/8/3
f 2/12/4 6/8/4 3/4/4
f 4/13/5 3/9/5 8/11/5
f 5/6/6 1/12/6 8/11/6
```
Файл cube texture.obj похож на файл cube.obj, за исключением следующих ниже различий:

- О имеется несколько дополнительных строк, которые начинаются с vt. Каждая такая строка объявляет текстурную вершину с координатами х и у. В каждой текстурной вершине задается цвет, причем речь идет о пиксельном цвете на так называемом текстурном изображении, на котором местоположение пиксела - это х-координата ширины текстурной вершины х и у-координата высоты текстурной вершины х. Изображение текстуры будет определено в сопровождающем файле cube texture.mtl;
- О имеются дополнительные строки, которые начинаются с уп. В каждой такой строке объявляется вектор нормали - например, строка vn  $0.000000 - 1.0000000$ .000000 объявляет вектор нормали, указывающий на отрицательную ось z;
- О каждая строка определения грани теперь содержит больше информации о каждой вершине. Например, строка f 2/1/1 3/2/1 4/3/1 содержит определения трех вершин. Первая тройка, 2/1/1, определяет первую вершину, вторая тройка,  $3/2/1$ , - вторую вершину, а третья тройка, 4/3/1, - третью вершину. Каждая такая тройка - это индекс вершины, индекс текстурной вершины и индекс вектора нормали. Например, 2/1/1 определяет вершину, геометрическое местоположение которой определяется во второй строке, начинающейся с у, цвет определяется

в первой строке, начинающейся с vt, и вектор нормали определяется в первой строке, начинающейся с vn.

Сопровождающий файл cube texture.mtl выглядит, как показано ниже. В нем начинающаяся с ключевого слова map Kd строка объявляет текстурное изображение. Здесь wal67ar small. ipg - это файл RGB-изображения  $250\times250$ в той же папке, что и MTL-файл:

```
newmtl Skin
Ka 0.200000 0.200000 0.200000
Kd 0.827451 0.792157 0.772549
Ks 0.000000 0.000000 0.000000
Ns 0.000000
map Kd ./wal67ar small.jpg
```
Опять же, для загрузки находящейся в файле cube\_texture.obj полигональной сетки можно использовать пакет Open3D и библиотеку PyTorch3D - например, используя следующий ниже файл obj example2.py:

```
import open3d
from pytorch3d.io import load obj
import torch
mesh file = 'cube texture.obj'
print('Визуализация полигональной сетки с помощью Open3D')
mesh = open3d.io.read triangle mesh(mesh file)
open3d.visualization.draw geometries([mesh],
                                     mesh show wireframe=True.
                                     mesh show back face=True)
print('Загрузка того же файла с помощью PyTorch3D')
vertices, faces, aux = load obj(mesh file)print('Tun vertices = ', type(vertices))
print('Tun faces = ', type(faces))print('Tun aux = ', type(aux))print('vertices = ', vertices)print('faces = ', faces)print('aux = ', aux)texture_images = getattr(aux, 'texture_images')
print('texture images type = ', type(texture images))print(texture_images['Skin'].shape)
```
Результат работы фрагмента исходного кода файла Python obj example2.py должен выглядеть, как показано ниже:

```
Визуализация полигональной сетки с помощью Open3D
Загрузка того же файла с помощью PyTorch3D
Tun vertices = <class 'torch.Tensor'>
Tun faces = <class 'pytorch3d.io.obj io.Faces'>
Тип aux = <class 'pytorch3d.io.obj io.Properties'>
vertices = tensor([[ 1.0000, -1.0000, -1.0000],\begin{bmatrix} 1.0000, -1.0000, 1.0000 \end{bmatrix}
```

```
 [-1.0000, -1.0000, 1.0000],
                   [-1.0000, -1.0000, -1.0000],
                   [ 1.0000, 1.0000, -1.0000],
                   [ 1.0000, 1.0000, 1.0000],
                   [-1.0000, 1.0000, 1.0000],
                   [-1.0000, 1.0000, -1.0000]])
faces = Faces(verts_idx=tensor([
                   [1, 2, 3],
                   [7, 6, 5],
                   [4, 5, 1],
                   [5, 6, 2],
                   [2, 6, 7],
                   [0, 3, 7],
                  [0, 1, 3], ...
                   [3, 3, 3],
                   [4, 4, 4],
                   [5, 5, 5]]),
               textures_idx=tensor([
                   [ 0, 1, 2],
                   [ 0, 3, 4],
                   [ 5, 6, 7],
                   [ 7, 4, 3],
                   [ 8, 9, 10],
                   [11, 12, 10],
 ...
                   [12, 8, 10],
                  [ 5, 11, 10 ] ],materials idx=tensor([0, 0, 0, 0, 0, 0, 0, 0, 0, 0, 0, 0, 0]))
Aux = Properties(
           normals=tensor([[ 0., -1., 0.],
                          [0., 1., 0.] [ 1., 0., 0.],
                          [-0., 0., 1.][-1, -0, -0.],
                          [0., 0., -1.] verts_uvs=tensor([[1.0000, 0.3333],
 ...
                            [0.3333, 0.6667],
                            [1.0000, 0.0000]],
           material_colors={
             'Skin': {'ambient_color': tensor([0.2000, 0.2000, 0.2000]),
             'diffuse_color': tensor([0.8275, 0.7922, 0.7725]),
             'specular_color': tensor([0., 0., 0.]),
            'shininess': tensor([0.])\},
          texture_images={'Skin': tensor([[[0.2078, 0.1765, 0.1020],
                                          [0.2039, 0.1725, 0.0980],
                                          [0.1961, 0.1647, 0.0902],
 ...,
                                         [0.2235, 0.1882, 0.1294]]])},
```

```
texture atlas=None)
texture images type = <class 'dict'>
Skin
torch.Size([250, 250, 3])
```
#### Примечание

Это не полная распечатка; обратитесь к полной распечатке во время выполнения исходного кода.

По сравнению с распечаткой фрагмента исходного кода в файле орјехample1.py приведенная выше распечатка имеет следующие отличия.

- Поля normals idx и textures idx переменной faces теперь содержат валидные индексы вместо значения -1.
- Поле normals переменной aux теперь является тензором PyTorch, а не None
- Поле verts uvs переменной aux теперь является тензором PyTorch, а не None
- О Поле texture images переменной аих больше не является пустым словарем. Словарь texture\_images содержит одну запись с ключом Skin и тензором PyTorch с очертанием (250, 250, 3). Этот тензор точно такой же, как и содержащееся в файле wal67ar small.jpg изображение, согласно определения в файле mtl texture.mtl.

Мы научились использовать базовые форматы файлов 3D-данных, а также файлы PLY и OBJ. В следующем далее разделе вы изучите базовые понятия систем 3D-координат.

### Понятие системы 3D-координат

В этом разделе вы познакомитесь с часто используемыми в библиотеке Ру-Torch3D системами координат. Данный раздел является адаптированной версией документации PyTorch по системам координат камеры: https:// pytorch3d.org/docs/cameras. Для того чтобы понять и применять принятую в библиотеке PyTorch3D систему отрисовки, обычно необходимо знать эти системы координат и уметь их использовать. Как обсуждалось в предыдущих разделах, 3D-данные могут быть представлены точками, гранями и вокселами. Местоположение каждой точки может быть представлено набором координат x, y и z относительно определенной системы координат. Обычно требуется задать и использовать несколько систем координат, в зависимости от того, какая из них наиболее удобна.

Первая часто используемая система координат называется мировой системой координат. Эта система координат представляет собой систему 3D-координат, выбранную по отношению ко всем 3D-объектам, в результате чего местоположение 3D-объектов легко определяется. Обычно ось мировой системы координат не согласуется с ориентацией объекта или камеры. И поэтому между началом мировой системы координат и ориентациями объекта и камеры существуют ненулевые повороты и смещения. Ниже приведен рис. 1.3, показывающий мировую систему координат.

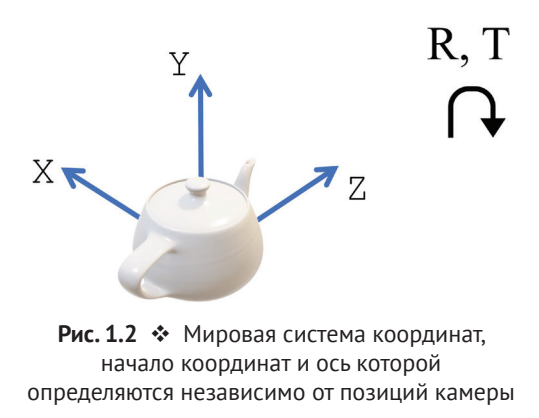

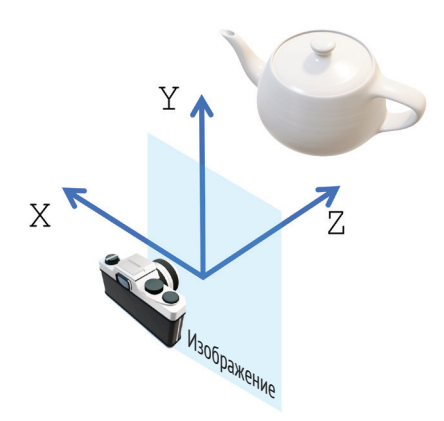

Рис. 1.3  **•** Система координат поля зрения камеры, начало которой находится в центре проекции камеры, а три оси определяются в соответствии с плоскостью изображения

Поскольку ось мировой системы координат обычно не согласуется с ориентацией камеры, во многих ситуациях удобнее определять и использовать систему координат поля зрения камеры. В PyTorch3D система координат поля зрения камеры задается таким образом, что ее начало координат находится в точке проецирования камеры, ось *x* указывает влево, ось *у* указывает вверх, а ось  $z$  указывает вперед $^1$  (рис. 1.4).

Нормализованная координата устройства (NDC) $^2$  ограничивает объем, который камера может передавать. Значения координат *x* в пространстве NDC

<sup>1</sup> Иными словами, согласно документации PyTorch3D, система координат поля зрения камеры (Camera view coordinate system) – это система, начало которой находится в плоскости изображения, а ось *z* перпендикулярна плоскости изображения. – *Прим. перев.*

<sup>2</sup> От англ. *normalized device coordinate.* – *Прим. перев.*

варьируются в интервале от –1 до +1, как и значения координат *y*. Значения координат *z* варьируются в интервале от znear до zfar, где znear – это самая близкая глубина, а zfar – самая дальняя глубина. Любой объект вне этого диапазона между znear и zfar не будет передаваться камерой.

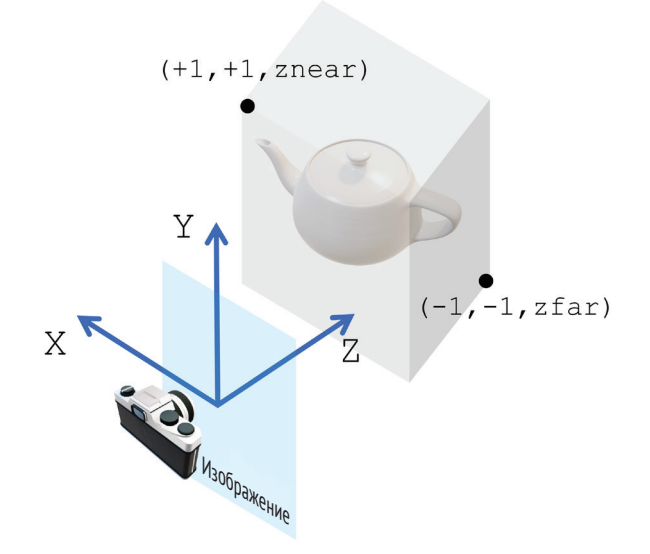

Рис. 1.4  **•** Система координат NDC, где объем ограничен диапазонами, которые камера может передавать

Наконец, система координат экрана определяется с точки зрения того, как изображения отображаются на экранах. Данная система координат содержит координату *x* в виде столбцов пикселов, координату *y* в виде строк пикселов, а координата *z* соответствует глубине объекта.

В целях правильной отрисовки 3D-объекта на 2D-экране необходимо переключаться между этими системами координат. К счастью, такие конверсии легко выполняются с помощью применяемых в PyTorch3D моделей камеры. Мы обсудим конверсию координат подробнее после того, как рассмотрим модели камеры.

### **Понятие модели камеры**

В этом разделе вы познакомитесь с моделями камеры. В трехмерном глубоком обучении 2D-изображения обычно используются для 3D-обнаружения. 3D-информация обнаруживается исключительно по 2D-изображениям, либо в целях получения высокой точности 2D-изображения смешиваются с глубиной. Тем не менее модели камеры необходимы для выстраивания соответствия между 2D-пространством и 3D-миром.

В библиотеке PyTorch3D есть две главнейшие модели камеры, ортографическая камера, определенная в классе OrthographicCameras, и перспективная камера, определенная в классе PerspectiveCameras. На следующем ниже рисунке показаны различия между этими двумя моделями камеры.

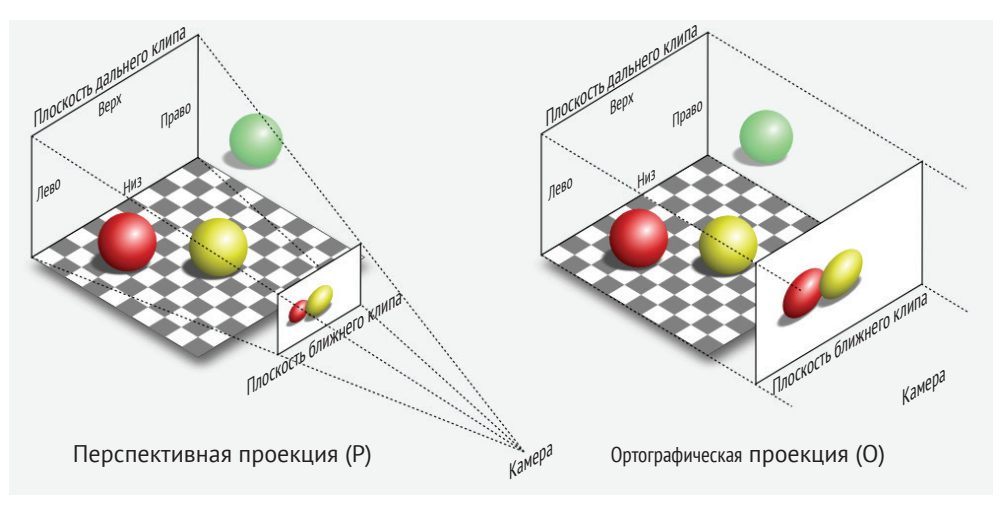

Рис. 1.5 <sup>◆</sup> Две реализованные в PyTorch3D главнейшие модели камеры: перспективная и ортографическая

В ортографических камерах используются ортографические проекции, чтобы отображать объекты 3D-мира на 2D-изображенияи, тогда как в перспективных камерах используются перспективные проекции, чтобы отображать объекты 3D-мира на 2D-изображения. Ортографические проекции отображают объекты на 2D-изображения, игнорируя глубину объекта. Например, как показано на рисунке, два объекта с одинаковым геометрическим размером на разных глубинах будут отображены на 2D-изображения одинакового размера. С другой стороны, в перспективных проекциях если объект отошел от камеры далеко, то на 2D-изображении он будет отображен на меньший размер.

Теперь, когда вы познакомились с базовым понятием моделей камеры, давайте рассмотрим несколько примеров программирования, чтобы понять, как создавать и использовать эти модели камеры.

### **Пример программирования моделей камеры и систем координат**

В этом разделе мы применим все то, чему вы научились, чтобы разработать конкретную модель камеры и выполнять конверсию между разными системами координат, используя конкретный пример исходного кода, написанный на Python с использованием PyTorch3D.

1. Прежде всего будем использовать следующую ниже полигональную сетку, определенную в OBJ-файле cube.obj. По сути, полигональная сетка – это куб:

```
mtllib ./cube.mtl
o cube
# Список вершин
v -50 -50 20
v -50 -50 10
v -50 50 10
v -50 50 20
v 50 -50 20
v 50 -50 10
v 50 50 10
v 50 50 20
# Список точек/линий/граней
usemtl Door
f 1 2 3
f 6 5 8
f 7 3 2
f 4 8 5
f 8 4 3
f 6 2 1
f 1 3 4
f 6 8 7
f 7 2 6
f 4 5 1
f 8 3 7
f 6 1 5
# Конец файла
```
Примера фрагмента исходного кода находится в файле Python camera. py, который можно скачать из репозитория книги на GitHub.

2. Далее импортируем все необходимые модули:

```
import open3d
import torch
import pytorch3d
from pytorch3d.io import load_obj
from scipy.spatial.transform import Rotation as Rotation
```
from pytorch3d.renderer.cameras import PerspectiveCameras

3. Загружаем и визуализируем полигональную сетку с использованием функции Open3D draw\_geometrics:

```
# Загрузить полигональную сетку и визуализировать с помощью Open3D
mesh_file = "cube.obj»
print('Визуализация полигональной сетки с помощью Open3D')
mesh = open3d.io.read_triangle_mesh(mesh_file)
open3d.visualization.draw_geometries([mesh],
                                      mesh_show_wireframe=True,
                                     mesh show back face=True)
```
4. Переменная camera определяется как объект PyTorch3D Perspective-Camera. Камера здесь на самом деле мини-пакетирована. Например, матрица поворота, R, представляет собой тензор PyTorch с очертанием [8, 3, 3], который фактически задает восемь камер, причем каждая с одной из восьми матриц поворота. Это касается всех других параметров камеры, таких как размеры изображений, фокусные расстояния и фокальные точки:

```
# Определить мини-пакет из 8 камер
image size = torch.ones(8, 2)image size[:,0] = image size[:,0] * 1024image size[:,1] = image size[:,1] * 512
image_size = image_size.cuda()
focal length = torch.ones(8, 2)focal length[:,0] = focal length[:,0] * 1200focal length[:,1] = focal length[:,1] * 300
focal_length = focal_length.cuda()
principal point = torch.ones(8, 2)
principal\_point[:,0] = principal\_point[:,0] * 512principal\_point[:, 1] = principal\_point[:, 1] * 256principal_point = principal_point.cuda()
R = Rotation.from_euler('zyx', [
                      [n*5, n, n] for n in range(-4, 4, 1)],
degrees=True).as_matrix()
R = torch.from_numpy(R).cuda()
T = [ [n, 0, 0] for n in range(-4, 4, 1)]
T = torch.FloatTensor(T).cuda()
camera = PerspectiveCameras(focal_length=focal_length,
                             principal_point=principal_point,
                            in_ndc=False,
                            image_size=image_size,
                            R=R,
                            T=T,
                            device='cuda')
```
5. После определения переменной camera можно вызвать метод get\_world\_ to\_view\_transform класса, чтобы получить объект класса Transform3D под названием world\_to\_view\_transform<sup>1</sup>. Затем можно применить метод transform\_points, чтобы выполнить конвертацию из мировой системы координат в систему координат поля зрения камеры. Метод get\_full\_ ргојесtion\_transform $^2$ применяется точно так же, чтобы получить объект класса Transform3D под названием world\_to\_screen\_transform $^3$ , который

<sup>1</sup> Трансформанта мировой системы в систему координат обзора камеры. – *Прим. перев.*

<sup>2</sup> Получить трансформанту полной проекции. – *Прим. перев.*

<sup>3</sup> Трансформанта мировой системы в систему координат экрана. – *Прим. перев.*

предназначен для конвертации из мировой системы координат в систему координат экрана:

```
world to view transform = camera.get world to view transform()
world to screen transform = camera.get full projection transform()
# Загрузить полигональные сетки с помощью PyTorch3D
vertices, faces, aux = load obj(mesh file)vertices = vertices.cuda()
world to view vertices = world to view transform. \langle transform_points(vertices)
world to screen vertices = world to screen transform. \setminus transform_points(vertices)
print('world_to_view_vertices = ', world_to_view_vertices)
print('world_to_screen_vertices = ', world_to_screen_vertices)
```
В примере исходного кода показаны базовые способы применения камер библиотеки PyTorch3D и проиллюстрирована легкость, с которой можно переключаться между разными системами координат с использованием данной библиотеки.

### **Резюме**

В этой главе вы сначала научились формировать среду разработки. Затем мы поговорили о наиболее широко используемых представлениях 3D-данных. Затем вы проинспектировали несколько конкретных примеров представления 3D-данных, изучив форматы файлов 3D-данных, формат PLY и формат OBJ. Затем вы познакомились с базовыми понятиями систем 3D-координат и моделей камеры. В последней части главы вы научились создавать модели камеры и конвертировать разные системы координат с помощью практического примера программирования.

В следующей главе мы поговорим о более важных понятиях трехмерного глубокого обучения, таких как отрисовка, чтобы конвертировать 3D-модели в 2D-изображения, разнородное мини-пакетирование и несколько способов представления поворотов.